Παρουσίαση του φορητού υπολογιστή

Οδηγός χρήσης

© Copyright 2006 Hewlett-Packard Development Company, L.P.

Οι επωνυµίες Microsoft και Windows είναι εµπορικά σήµατα της εταιρίας Microsoft Corporation. Η επωνυµία Bluetooth είναι εµπορικό σήµα που ανήκει στον κάτοχο αυτής και χρησιµοποιείται από τη Hewlett-Packard Company µε την άδειά της. Το λογότυπο SD είναι εµπορικό σήµα που ανήκει στον κάτοχό του. Η ονοµασία Java είναι εµπορικό σήµα της Sun Microsystems, Inc.

Οι πληροφορίες στο παρόν έγγραφο µπορεί να αλλάξουν χωρίς προειδοποίηση. Οι µοναδικές εγγυήσεις για προϊόντα και υπηρεσίες της HP είναι αυτές που ορίζονται στις ρητές δηλώσεις εγγύησης που συνοδεύουν αυτά τα προϊόντα και αυτές τις υπηρεσίες. Τίποτα από όσα αναφέρονται στο παρόν δεν πρέπει να εκληφθεί ως πρόσθετη εγγύηση. Η HP δεν θα φέρει ευθύνη για τεχνικά ή λεκτικά σφάλµατα ή παραλείψεις που περιλαµβάνονται στο παρόν.

Πρώτη έκδοση: Μάιος 2006

Κωδικός εγγράφου: 406756-151

# Πίνακας περιεχομένων

### 1 Εξαρτήματα

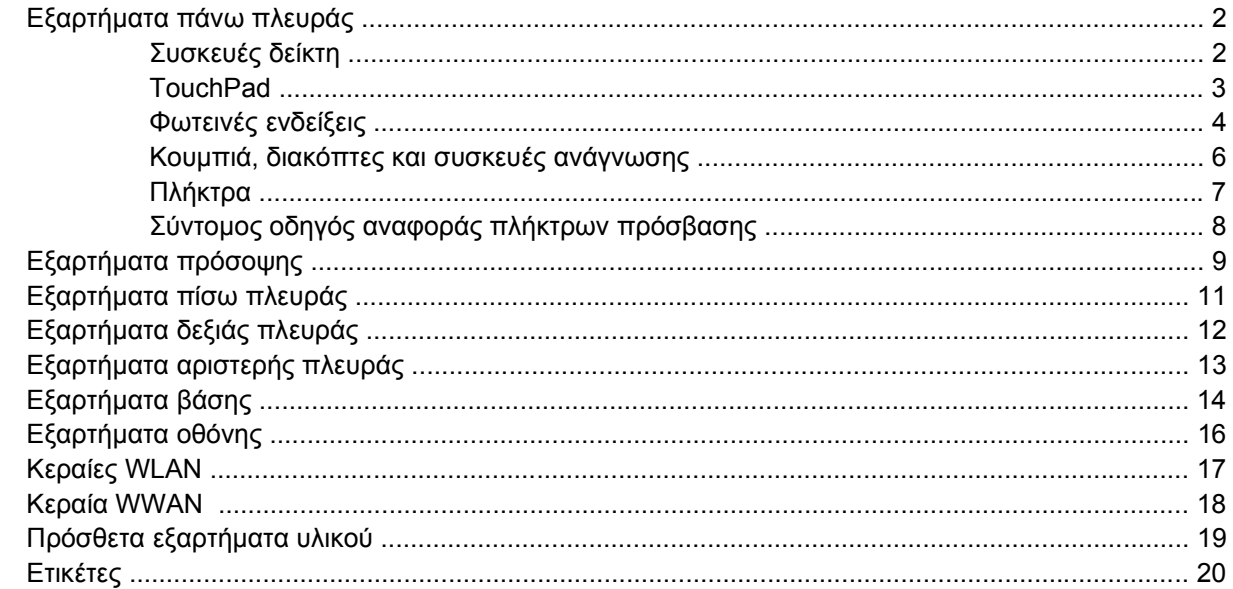

### 2 Προδιαγραφές

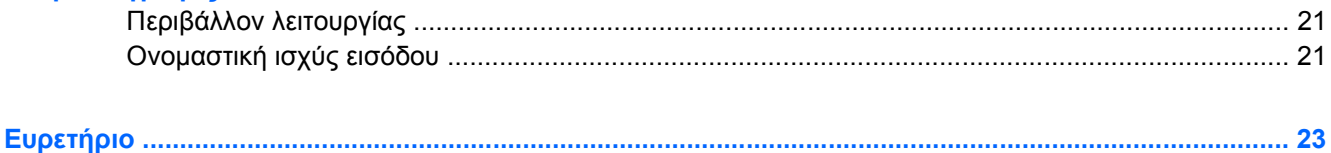

# <span id="page-4-0"></span>**1 Εξαρτήµατα**

Το κεφάλαιο αυτό περιγράφει τα χαρακτηριστικά υλικού του υπολογιστή.

Για να εµφανίσετε µια λίστα µε το υλικό που είναι εγκατεστηµένο στον υπολογιστή:

- **1.** Επιλέξτε **Έναρξη > Ο Υπολογιστής µου**.
- **2.** Στο αριστερό τµήµα του παραθύρου Εργασίες συστήµατος, επιλέξτε **Προβολή πληροφοριών συστήµατος**.
- **3.** Επιλέξτε την καρτέλα **Υλικό > ∆ιαχείριση Συσκευών**.

Μπορείτε να προσθέσετε υλικό ή να τροποποιήσετε διαµορφώσεις συσκευών και µε τη χρήση της ∆ιαχείρισης Συσκευών.

⊯ **Σηµείωση** Τα εξαρτήµατα που περιλαµβάνονται στον υπολογιστή ποικίλλουν ανάλογα µε την περιοχή και το µοντέλο. Οι εικόνες του παρόντος κεφαλαίου προσδιορίζουν τα βασικά χαρακτηριστικά, τα οποία περιλαµβάνονται στα περισσότερα µοντέλα υπολογιστών.

## <span id="page-5-0"></span>**Εξαρτήµατα πάνω πλευράς**

### **Συσκευές δείκτη**

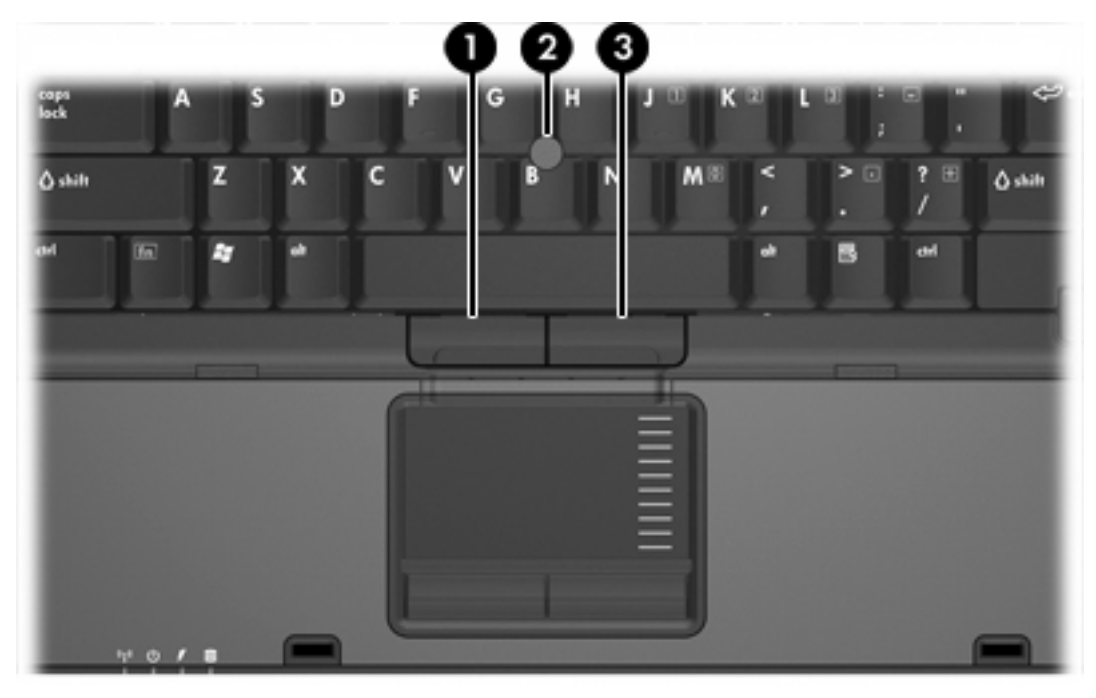

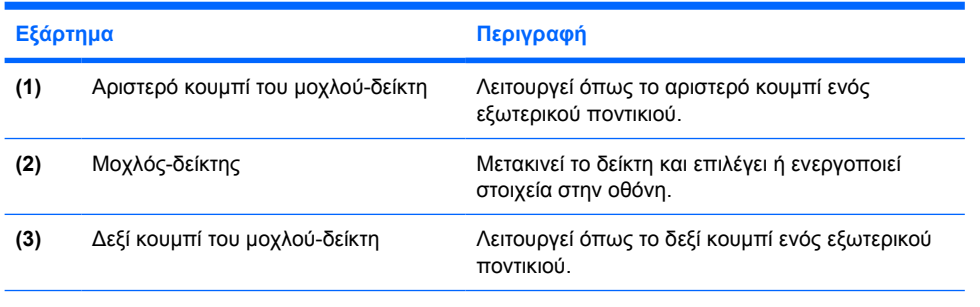

\*Σε αυτό τον πίνακα περιγράφονται οι εργοστασιακές ρυθµίσεις. Για να εµφανίσετε και να αλλάξετε τις προτιµήσεις της συσκευής δείκτη, επιλέξτε **Έναρξη > Πίνακας ελέγχου > Εκτυπωτές και άλλο υλικό > Ποντίκι**.

### <span id="page-6-0"></span>**TouchPad**

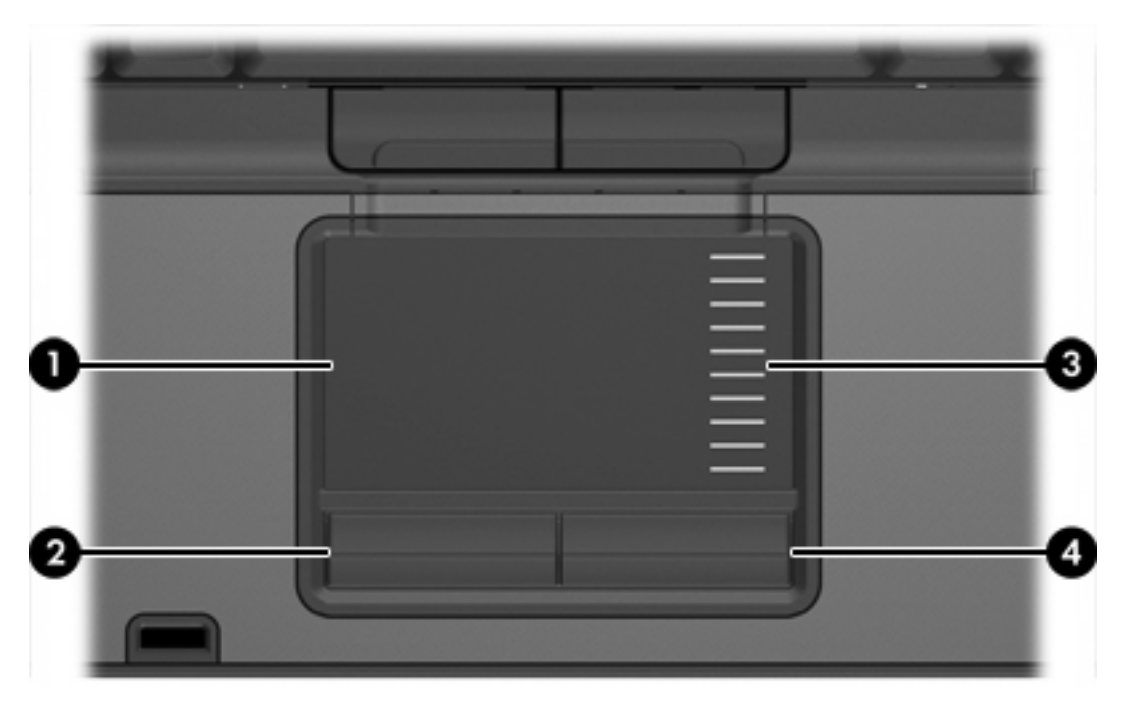

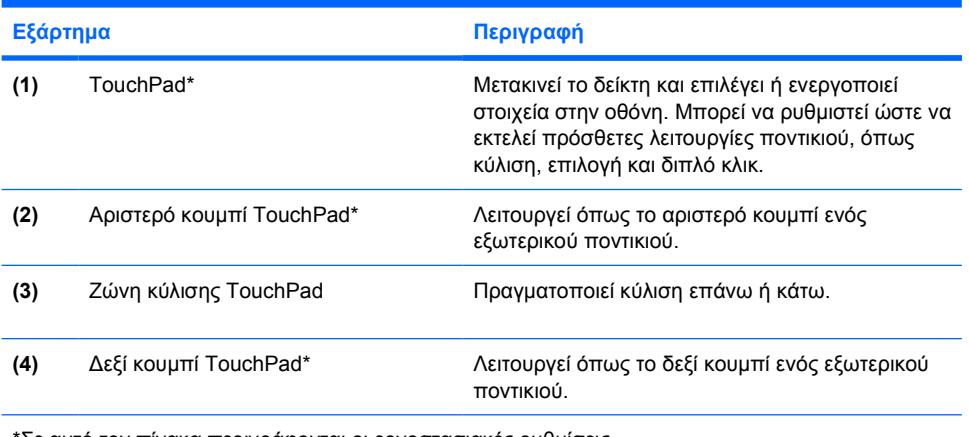

\*Σε αυτό τον πίνακα περιγράφονται οι εργοστασιακές ρυθµίσεις.

## <span id="page-7-0"></span>**Φωτεινές ενδείξεις**

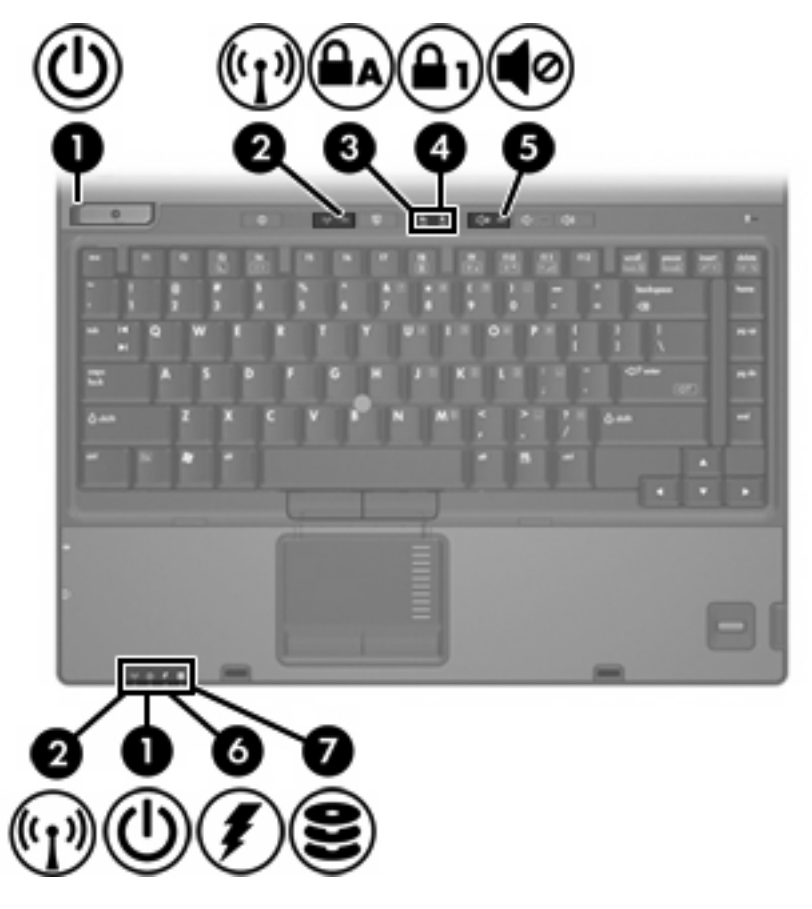

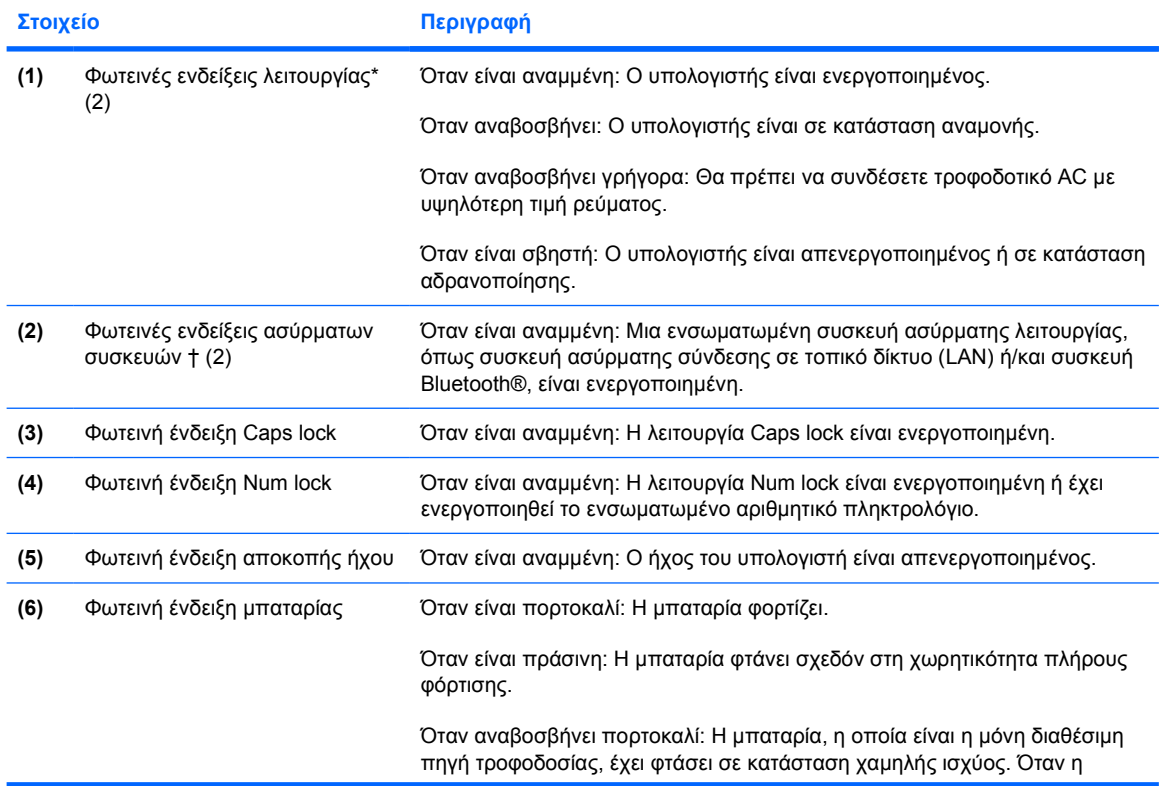

<span id="page-8-0"></span>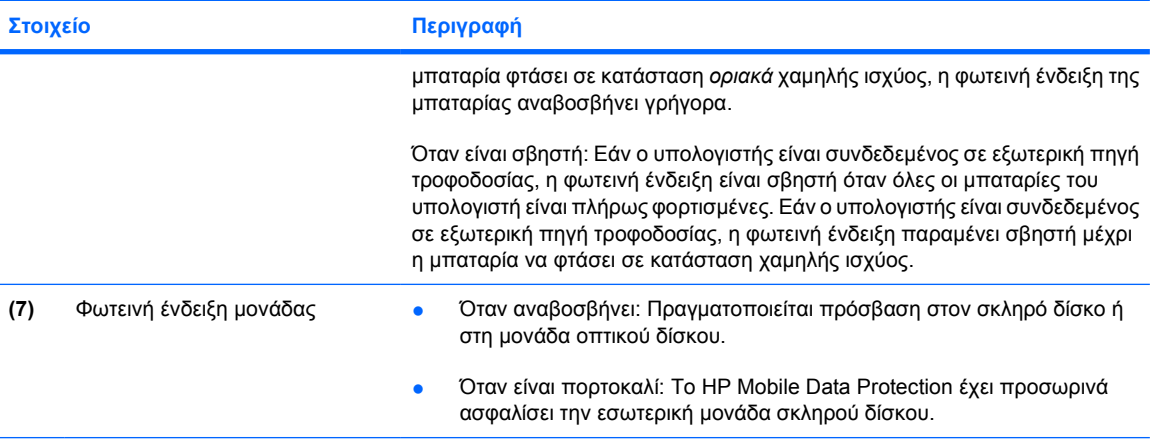

\*Υπάρχουν 2 φωτεινές ενδείξεις λειτουργίας. Και οι δύο εµφανίζουν τις ίδιες πληροφορίες. Η φωτεινή ένδειξη του κουµπιού λειτουργίας είναι ορατή µόνο όταν ο υπολογιστής είναι ανοικτός. Η άλλη φωτεινή ένδειξη λειτουργίας είναι πάντα ορατή στην πρόσοψη του υπολογιστή.

†Υπάρχουν 2 φωτεινές ενδείξεις ασύρµατης λειτουργίας. Και οι δύο εµφανίζουν τις ίδιες πληροφορίες. Η φωτεινή ένδειξη του κουµπιού ασύρµατης λειτουργίας είναι ορατή µόνο όταν ο υπολογιστής είναι ανοικτός. Η άλλη φωτεινή ένδειξη ασύρµατης λειτουργίας είναι πάντα ορατή στο µπροστινό µέρος του υπολογιστή.

## <span id="page-9-0"></span>**Κουµπιά, διακόπτες και συσκευές ανάγνωσης**

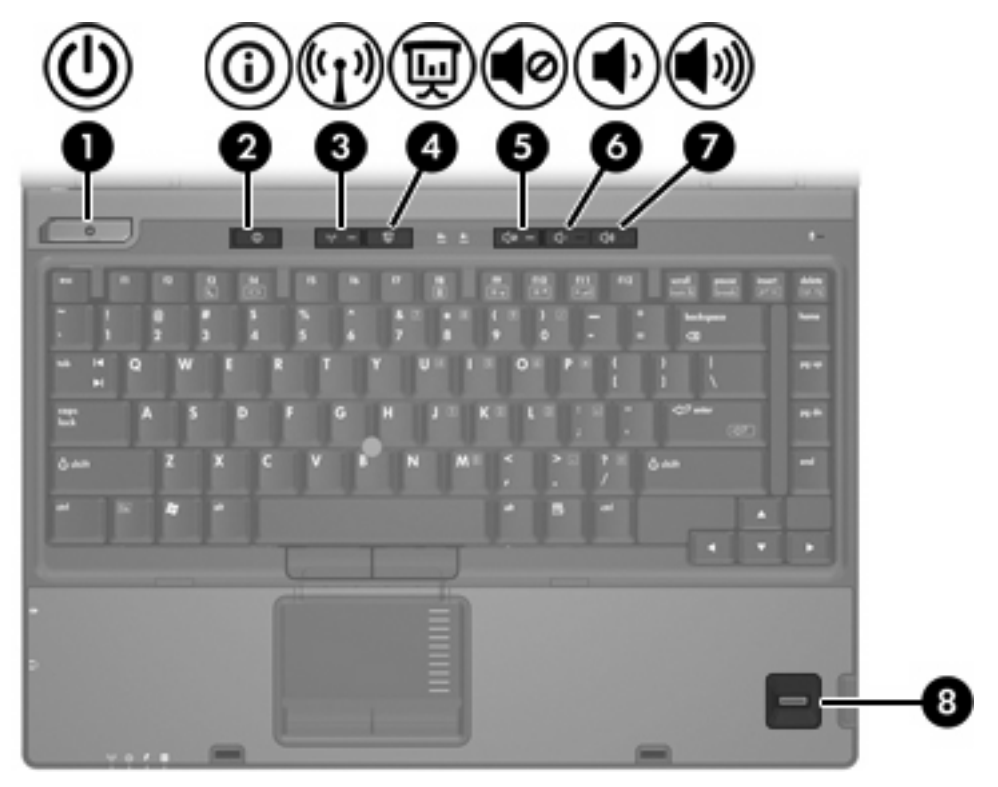

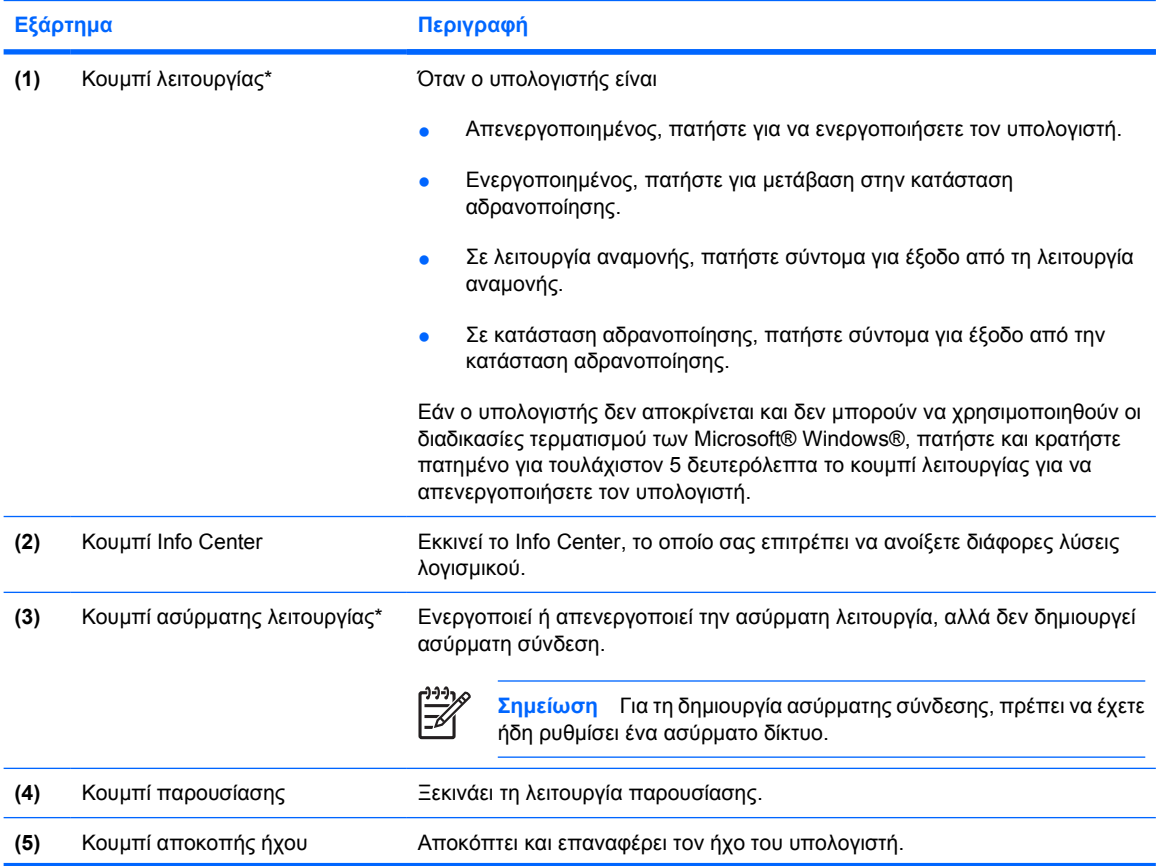

<span id="page-10-0"></span>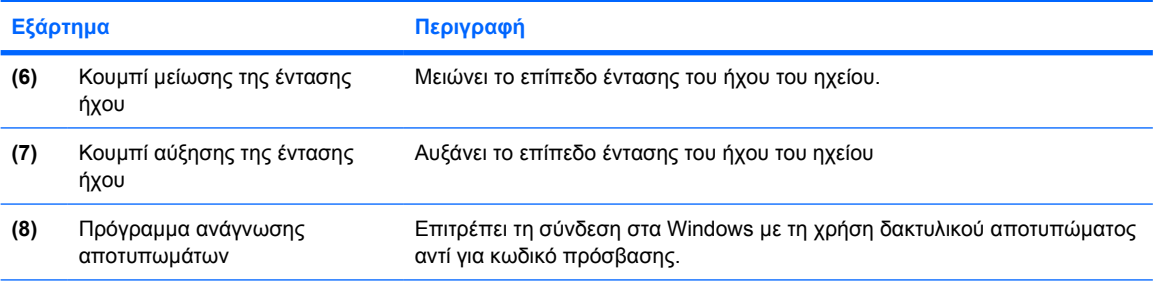

\* Σε αυτό τον πίνακα περιγράφονται οι εργοστασιακές ρυθµίσεις. Για πληροφορίες σχετικά µε την αλλαγή των εργοστασιακών ρυθµίσεων, ανατρέξτε στους οδηγούς χρήσης που βρίσκονται στο Κέντρο Βοήθειας και Υποστήριξης.

## **Πλήκτρα**

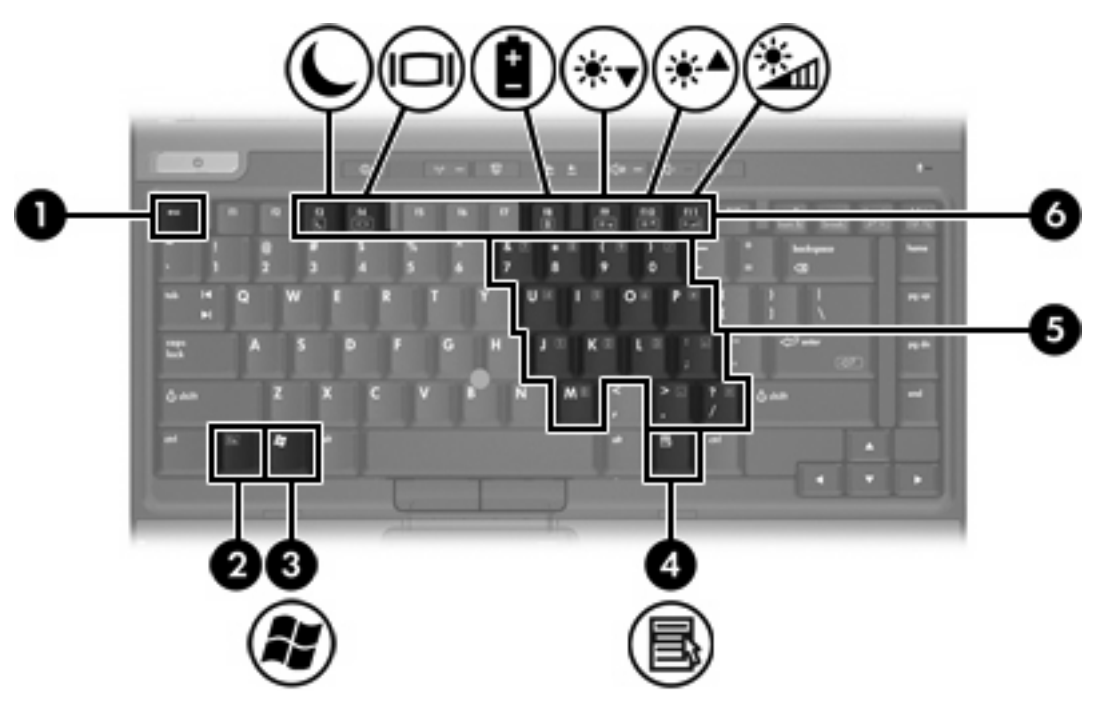

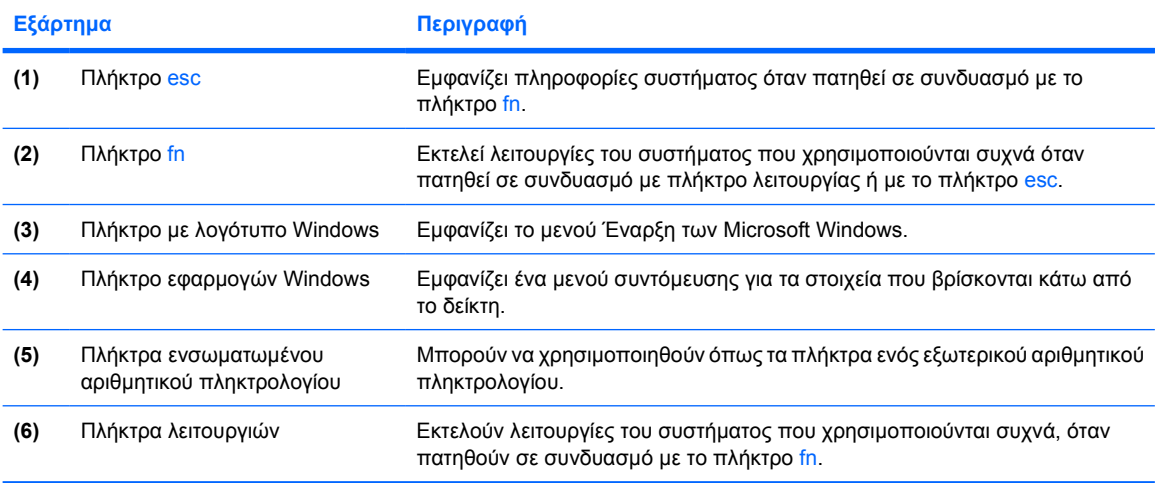

### <span id="page-11-0"></span>**Σύντοµος οδηγός αναφοράς πλήκτρων πρόσβασης**

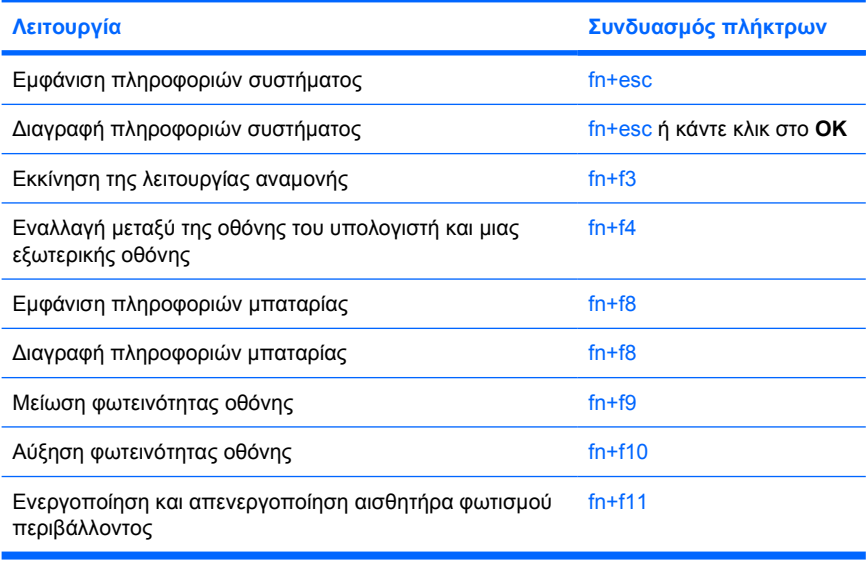

# <span id="page-12-0"></span>**Εξαρτήµατα πρόσοψης**

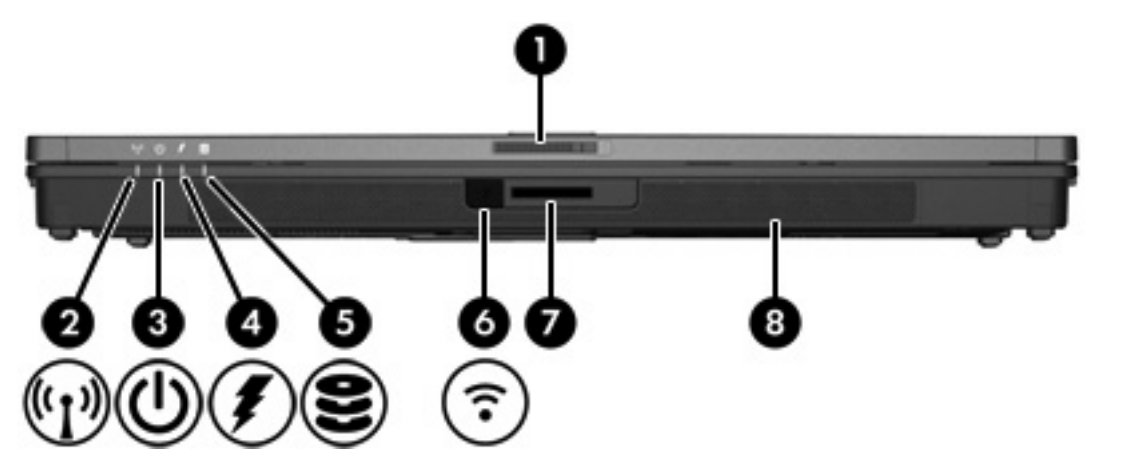

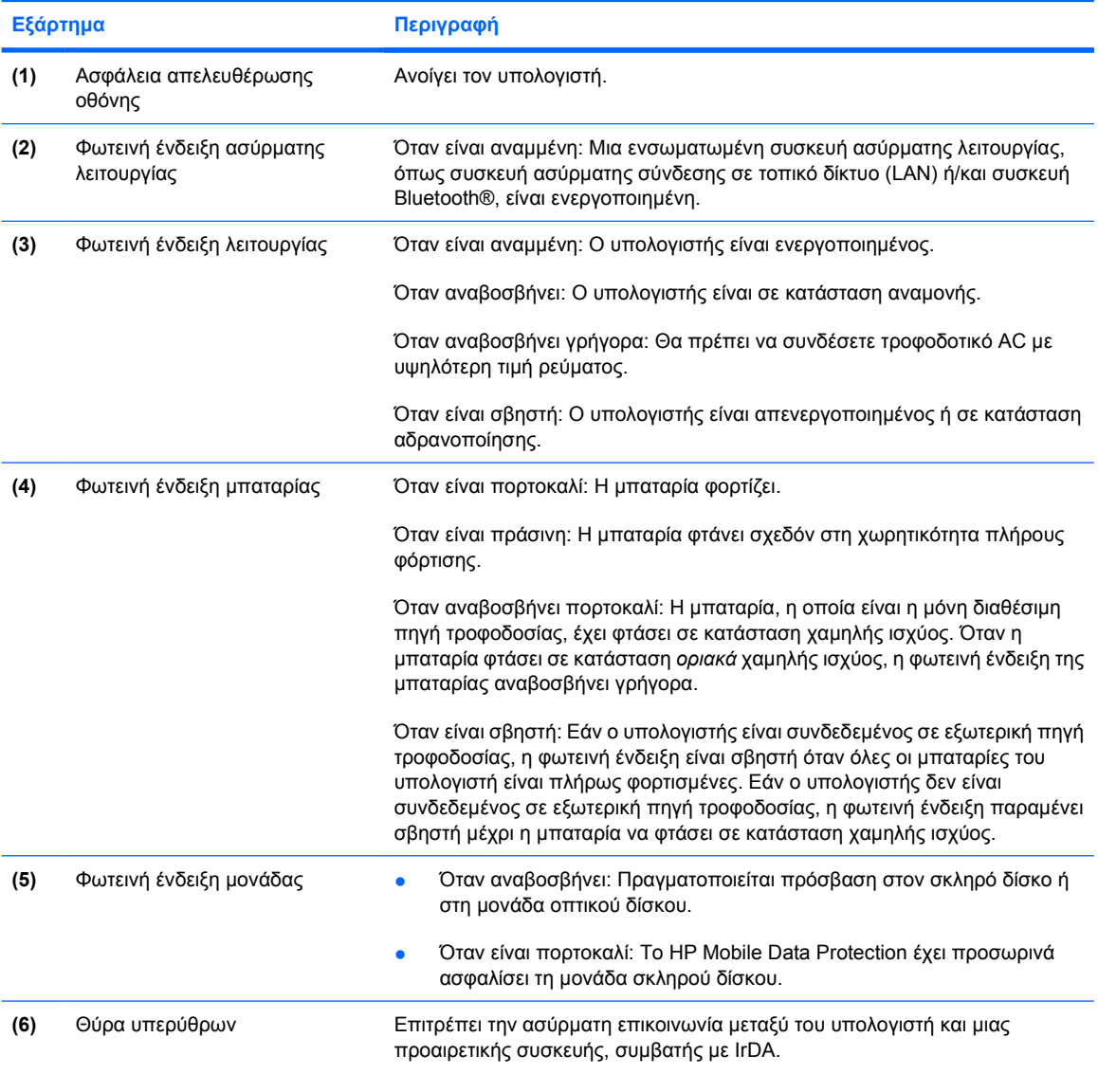

<span id="page-13-0"></span>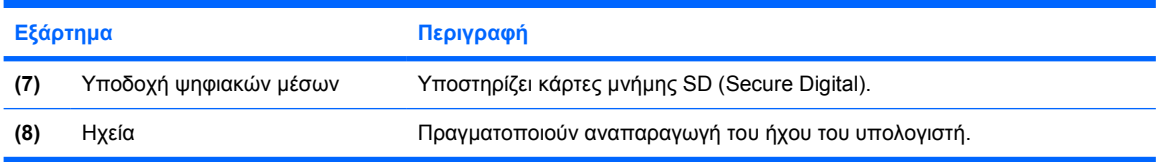

# <span id="page-14-0"></span>**Εξαρτήµατα πίσω πλευράς**

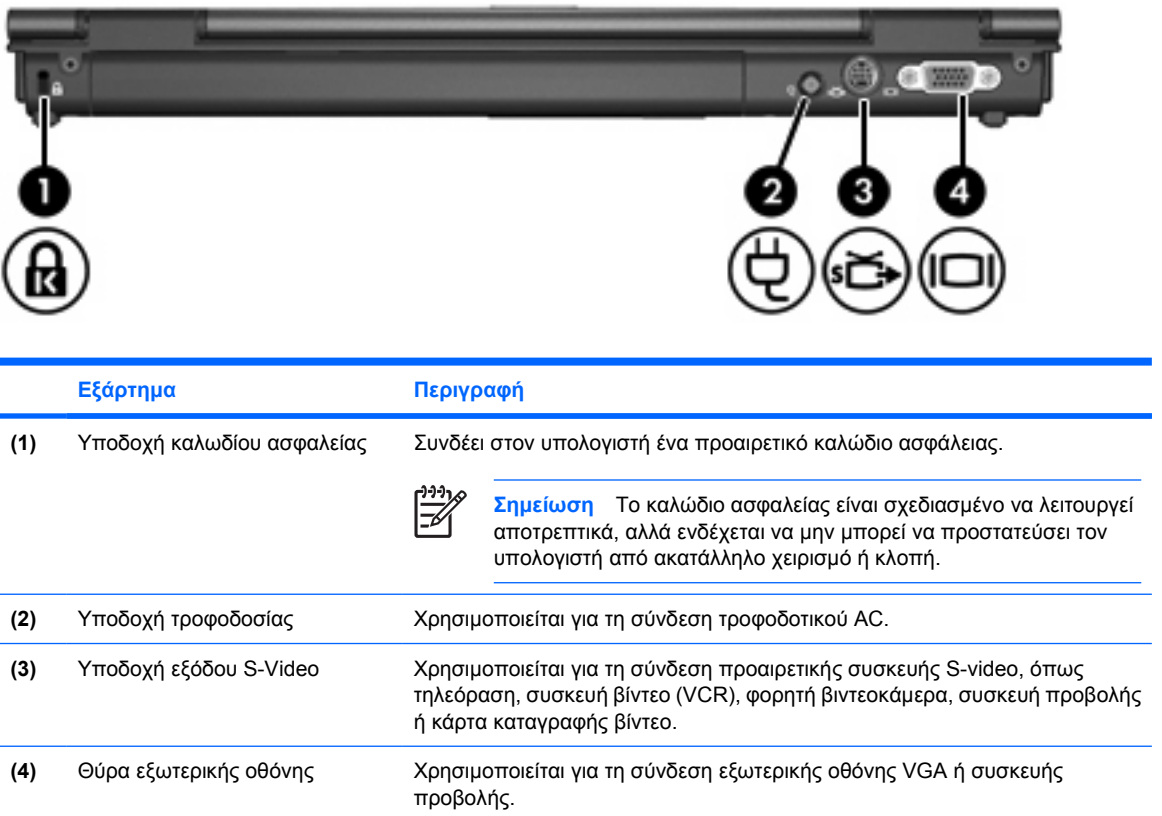

# <span id="page-15-0"></span>**Εξαρτήµατα δεξιάς πλευράς**

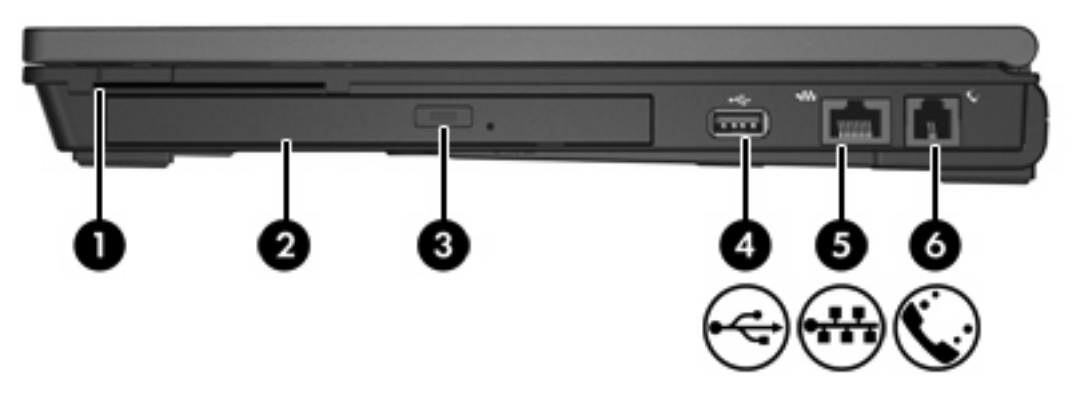

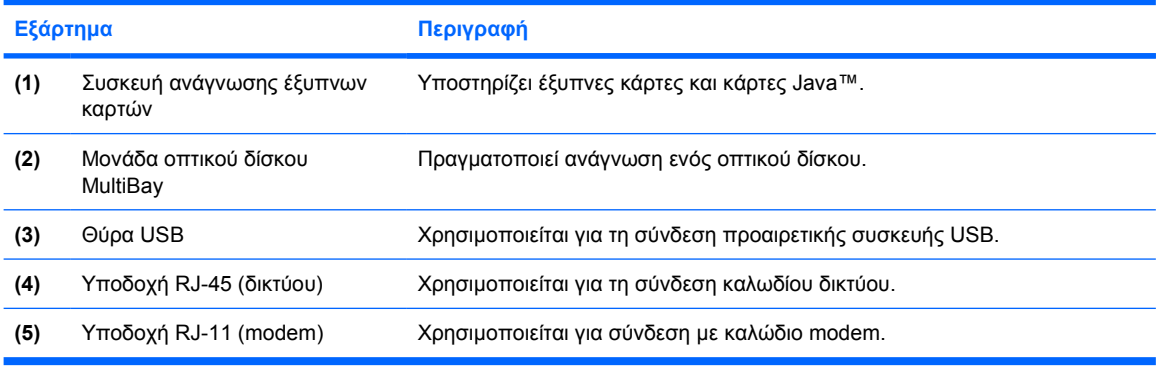

# <span id="page-16-0"></span>**Εξαρτήµατα αριστερής πλευράς**

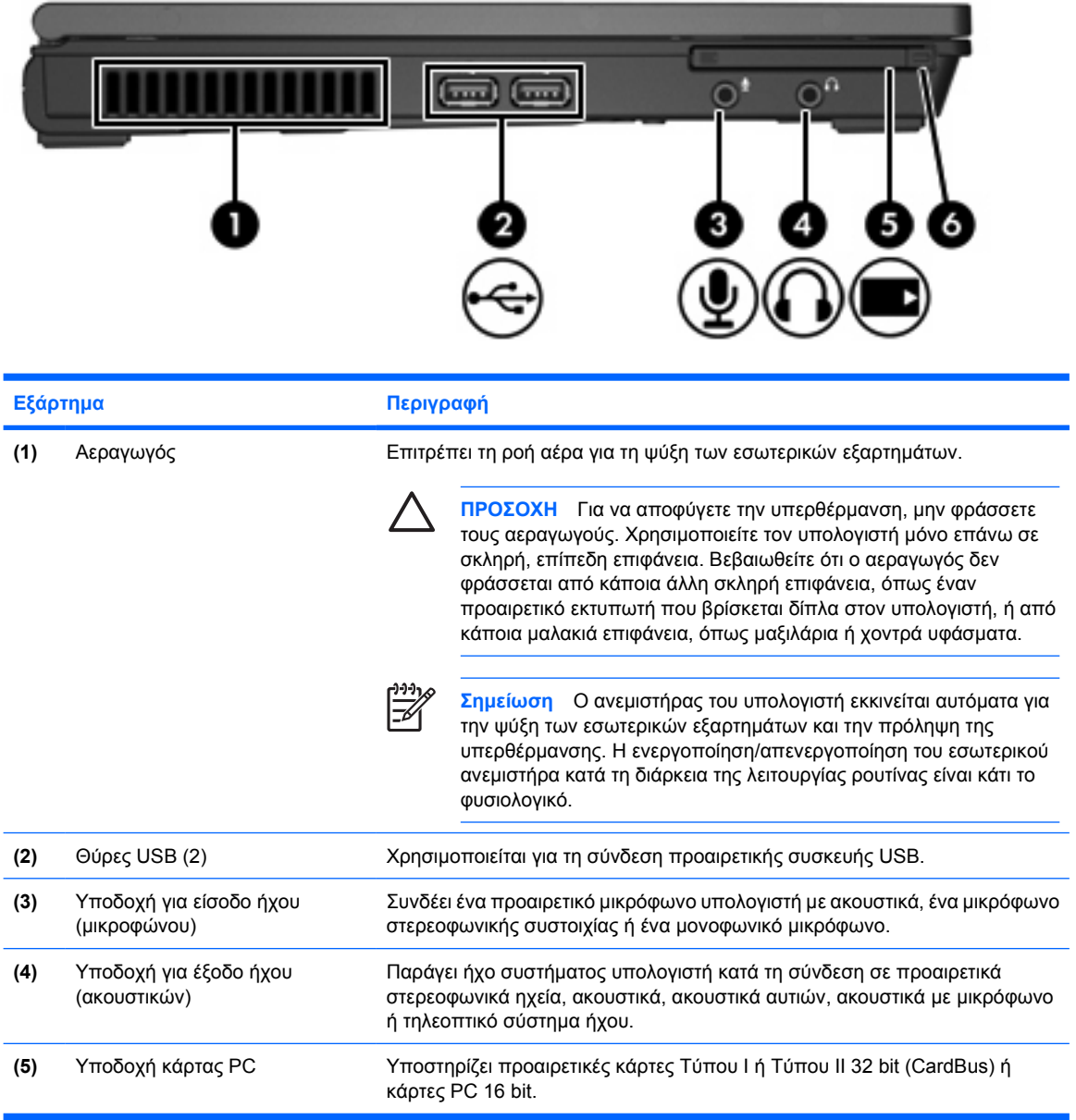

# <span id="page-17-0"></span>**Εξαρτήµατα βάσης**

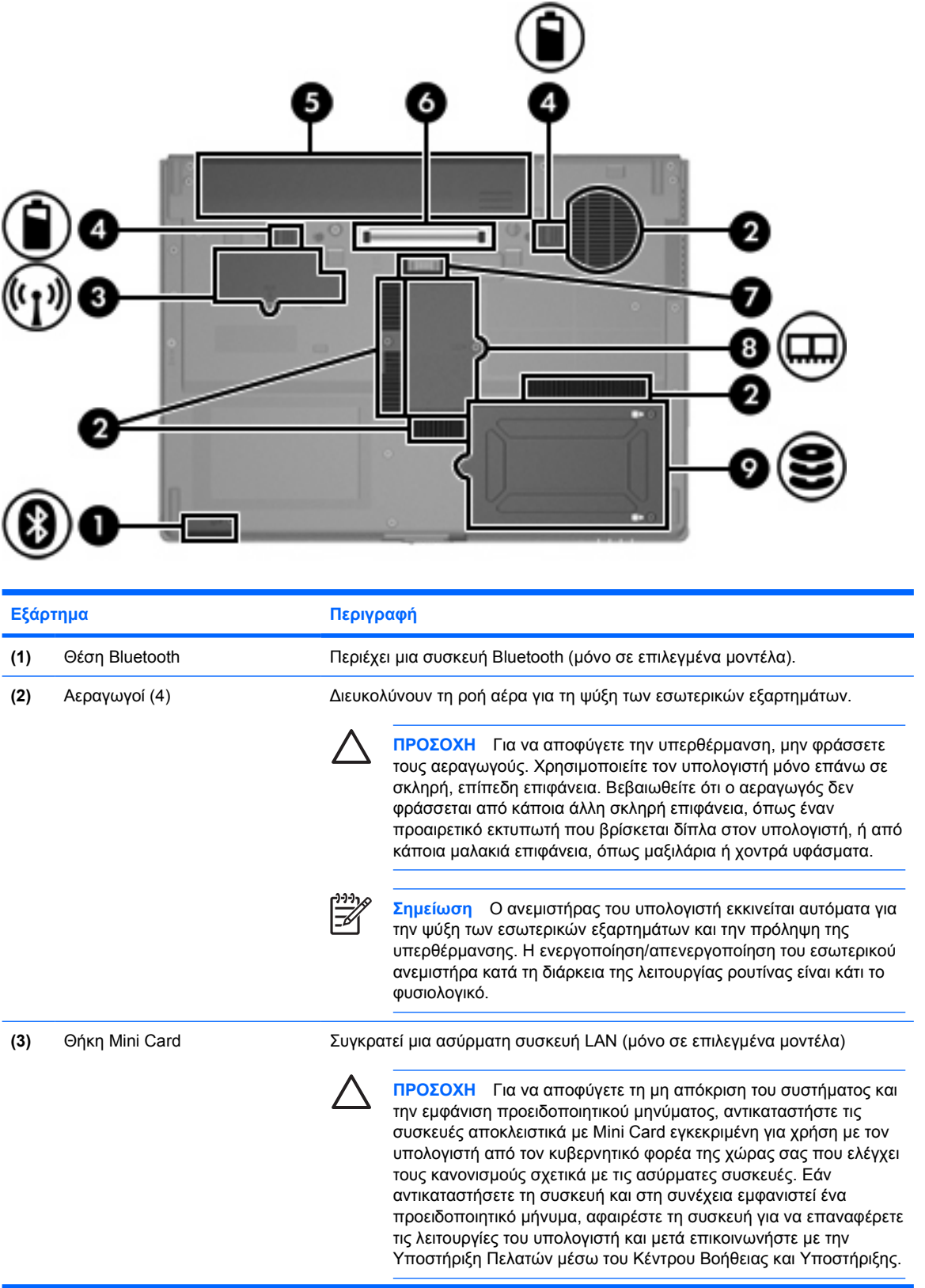

<span id="page-18-0"></span>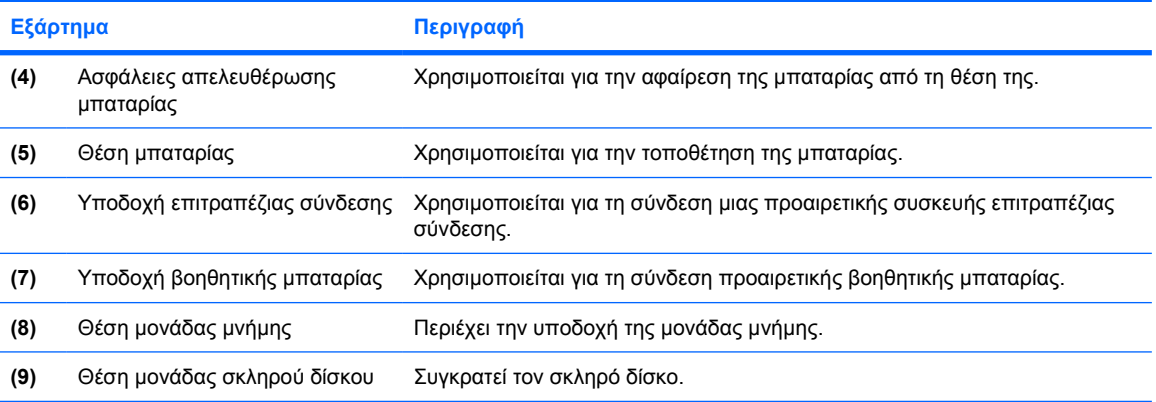

# <span id="page-19-0"></span>**Εξαρτήµατα οθόνης**

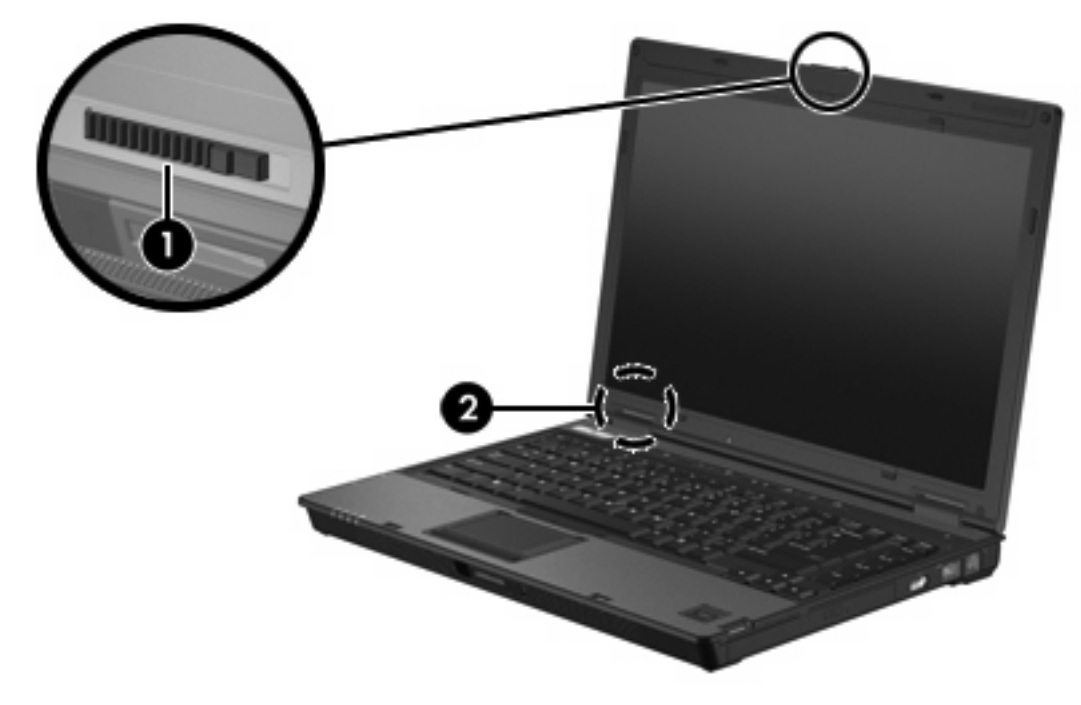

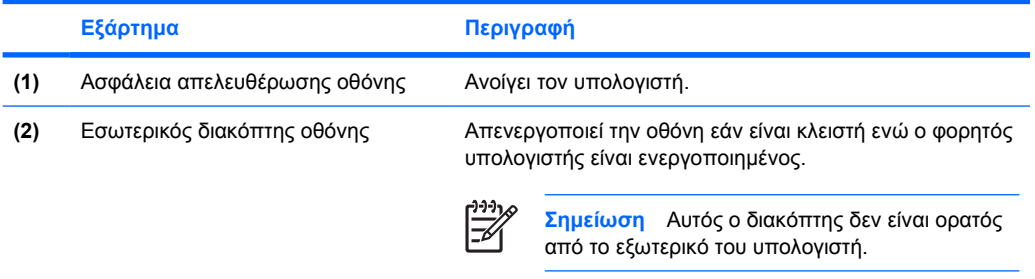

## <span id="page-20-0"></span>**Κεραίες WLAN**

∆ύο ασύρµατες κεραίες στέλνουν και λαµβάνουν σήµατα ασύρµατων συσκευών µέσω ασύρµατων τοπικών δικτύων (WLAN). Οι κεραίες αυτές δεν είναι ορατές από το εξωτερικό του υπολογιστή.

Για σηµειώσεις κανονισµών για ασύρµατες συσκευές για την περιοχή σας, ανατρέξτε στον οδηγό *Σηµειώσεις κανονισµών και ασφαλείας* που βρίσκεται στο Κέντρο Βοήθειας και Υποστήριξης.

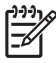

**Σηµείωση** Για βέλτιστη µετάδοση, διατηρήστε τις περιοχές που βρίσκονται ακριβώς γύρω από τις κεραίες απαλλαγµένες από εµπόδια.

**Σηµείωση** Η οθόνη του υπολογιστή πρέπει να είναι ανοικτή πριν µπορέσετε να συνδεθείτε µε ένα ασύρµατο δίκτυο.

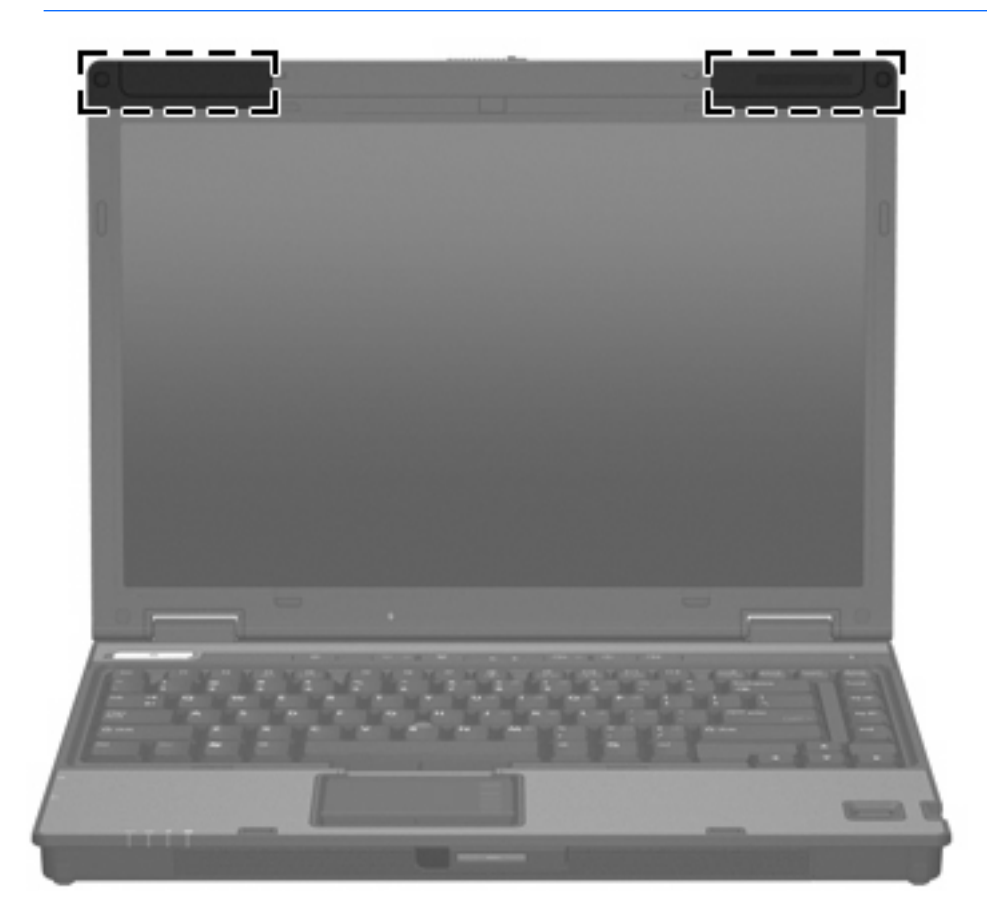

## <span id="page-21-0"></span>**Κεραία WWAN**

Η ασύρµατη κεραία στο εσωτερικό του περιβλήµατος της οθόνης σάς δίνει τη δυνατότητα να συνδεθείτε µε ένα ασύρµατο δίκτυο ευρείας ζώνης (WWAN) και στη συνέχεια στο Internet, χρησιµοποιώντας την ενσωµατωµένη µονάδα HP Broadband Wireless (Ασύρµατη επικοινωνία ευρείας ζώνης της ΗΡ) και υπηρεσία από υποστηριζόµενο φορέα δικτύου κινητής τηλεφωνίας.

Για περισσότερες πληροφορίες σχετικά µε το HP Broadband Wireless και τον τρόπο εγγραφής στην υπηρεσία, ανατρέξτε στον οδηγό *HP Broadband Wireless Getting Started (Οδηγός βασικών πληροφοριών για ασύρµατη επικοινωνία ευρείας ζώνης της ΗΡ)* που συνοδεύει τον υπολογιστή.

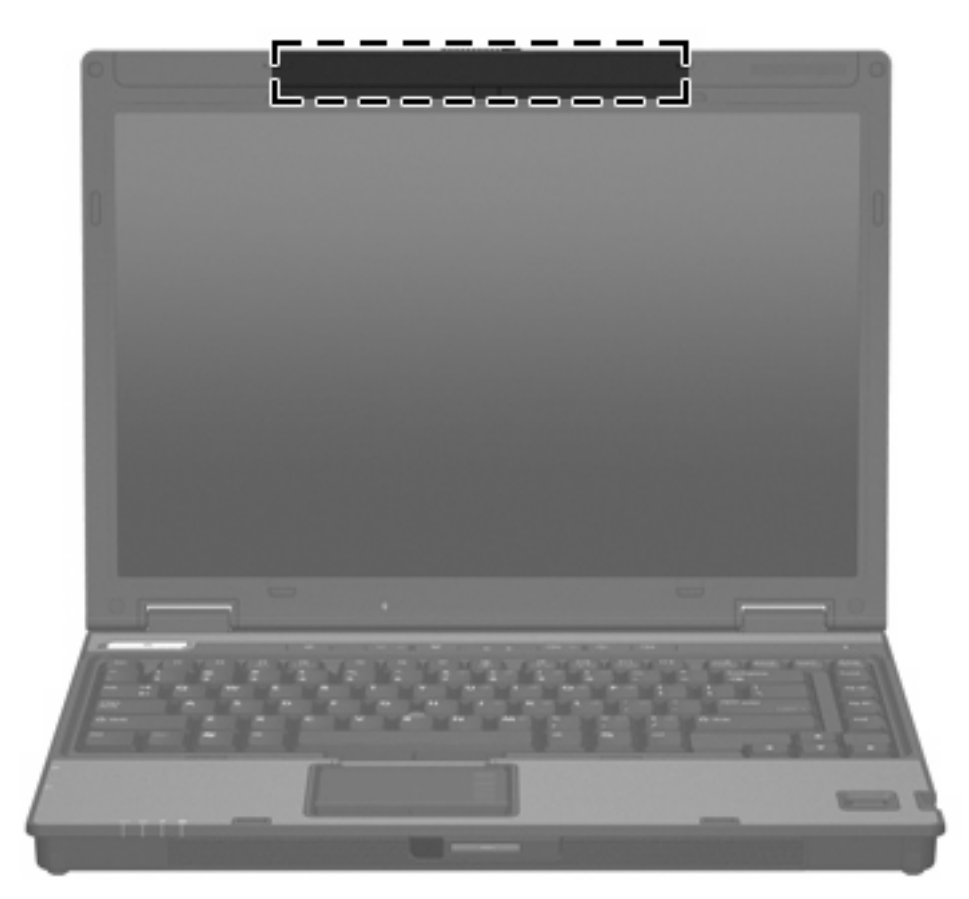

## <span id="page-22-0"></span>**Πρόσθετα εξαρτήµατα υλικού**

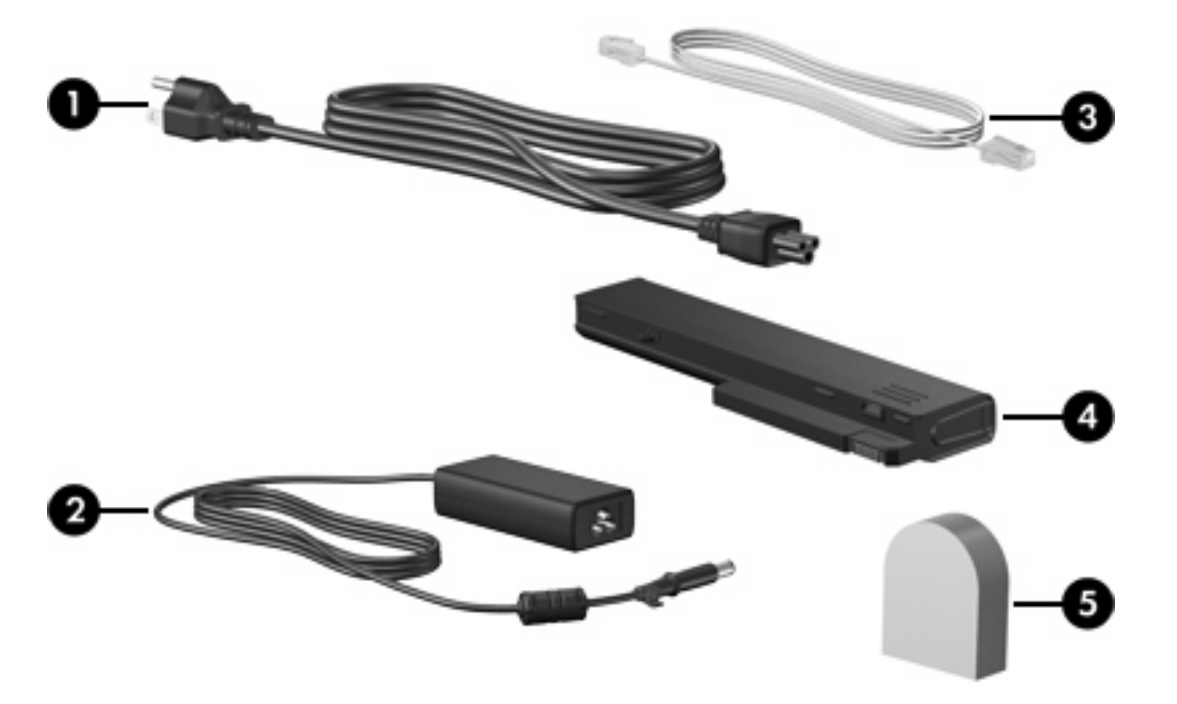

![](_page_22_Picture_435.jpeg)

\*Τα καλώδια modem, οι µπαταρίες και τα καλώδια τροφοδοσίας ποικίλλουν ανάλογα µε την περιοχή και τη χώρα.

## <span id="page-23-0"></span>**Ετικέτες**

Οι ετικέτες που βρίσκονται πάνω στον υπολογιστή παρέχουν πληροφορίες που µπορεί να χρειαστείτε όταν επιλύετε προβλήµατα συστήµατος ή ταξιδεύετε στο εξωτερικό µε τον υπολογιστή σας.

- Ετικέτα εξυπηρέτησης πελατών–Παρέχει την ονοµασία προϊόντος, το όνοµα σειράς, τον αριθµό σειράς (S/N) και τον αριθµό προϊόντος (P/N) του φορητού υπολογιστή σας. Να έχετε διαθέσιµες αυτές τις πληροφορίες όταν θα επικοινωνήσετε µε την Εξυπηρέτηση πελατών. Η ετικέτα εξυπηρέτησης πελατών βρίσκεται στην κάτω πλευρά του υπολογιστή.
- Πιστοποιητικό αυθεντικότητας της Μicrosoft–Περιλαµβάνει τον αριθµό-κλειδί προϊόντος για τα Microsoft® Windows®. Ενδέχεται να χρειαστείτε τον αριθµό-κλειδί του προϊόντος για ενηµέρωση ή αντιµετώπιση προβληµάτων του λειτουργικού συστήµατος. Το πιστοποιητικό αυτό βρίσκεται στο κάτω µέρος του υπολογιστή.
- Ετικέτα κανονισµών–Παρέχει πληροφορίες κανονισµών σχετικά µε τον υπολογιστή. Η ετικέτα κανονισµών βρίσκεται στην κάτω πλευρά του υπολογιστή.
- Ετικέτα έγκρισης για το modem–Παρέχει πληροφορίες κανονισµών σχετικά µε το modem και παραθέτει τις εταιρικές σηµάνσεις έγκρισης που απαιτούνται από ορισµένες χώρες στις οποίες έχει εγκριθεί η χρήση του modem. Ενδεχοµένως να χρειαστείτε τις πληροφορίες αυτές, όταν ταξιδεύετε στο εξωτερικό. Η ετικέτα έγκρισης για το modem βρίσκεται στην κάτω πλευρά του υπολογιστή.
- Ετικέτες πιστοποίησης ασύρματης λειτουργίας–Περιλαμβάνουν πληροφορίες σχετικά με προαιρετικές ασύρµατες συσκευές που υπάρχουν σε ορισµένα µοντέλα, καθώς και τις σηµάνσεις έγκρισης ορισµένων χωρών, στις οποίες έχει εγκριθεί η χρήση της συσκευής. Μια προαιρετική συσκευή µπορεί να είναι µια συσκευή ασύρµατης σύνδεσης σε τοπικό δίκτυο (LAN) ή/και µια προαιρετική συσκευή Bluetooth®. Εάν το µοντέλο του υπολογιστή σας περιλαµβάνει µία ή περισσότερες ασύρµατες συσκευές, τότε τον υπολογιστή θα συνοδεύουν µία ή περισσότερες ετικέτες πιστοποίησης. Ενδεχοµένως να χρειαστείτε τις πληροφορίες αυτές, όταν ταξιδεύετε στο εξωτερικό. Οι ετικέτες πιστοποίησης ασύρµατης λειτουργίας βρίσκονται στην κάτω πλευρά του υπολογιστή.

# <span id="page-24-0"></span>**2 Προδιαγραφές**

## **Περιβάλλον λειτουργίας**

Οι πληροφορίες περιβάλλοντος λειτουργίας στον παρακάτω πίνακα µπορεί να φανούν χρήσιµες αν σχεδιάζετε να χρησιµοποιήσετε ή να µεταφέρετε τον υπολογιστή σε περιβάλλοντα µε ακραίες συνθήκες.

![](_page_24_Picture_535.jpeg)

για το υψόµετρο.

## **Ονοµαστική ισχύς εισόδου**

Οι πληροφορίες ισχύος σε αυτή την ενότητα µπορεί να είναι χρήσιµες αν σχεδιάζετε να ταξιδέψετε στο εξωτερικό µε τον υπολογιστή σας.

Ο υπολογιστής λειτουργεί µε τροφοδοσία συνεχούς ρεύµατος (DC), η οποία µπορεί να πραγµατοποιηθεί µε πηγή τροφοδοσίας εναλλασσόµενου (AC) ή συνεχούς ρεύµατος (DC). Παρόλο που ο υπολογιστής µπορεί να τροφοδοτηθεί από µια αυτόνοµη πηγή συνεχούς ρεύµατος (DC), η τροφοδοσία του πρέπει να γίνεται µόνο από τροφοδοτικό εναλλασσόµενου ρεύµατος (AC) ή πηγή τροφοδοσίας συνεχούς ρεύµατος (DC) που παρέχεται από ή είναι εγκεκριµένη από την HP για χρήση µε υπολογιστή.

Ο υπολογιστής έχει τη δυνατότητα αποδοχής συνεχούς ρεύµατος στα πλαίσια των ακόλουθων προδιαγραφών.

![](_page_25_Picture_89.jpeg)

Αυτό το προϊόν έχει σχεδιαστεί στη Νορβηγία για συστήµατα παροχής ενέργειας IT µε πολική τάση που δεν υπερβαίνει τα 240 V rms.

# <span id="page-26-0"></span>**Ευρετήριο**

### **Α**

αεραγωγοί [13](#page-16-0), [14](#page-17-0) αναµονή πλήκτρο πρόσβασης [8](#page-11-0) αριθµός-κλειδί προϊόντος [20](#page-23-0) αριθµός σειράς, υπολογιστής [20](#page-23-0) ασύρµατες κεραίες [17](#page-20-0) ασφάλεια απελευθέρωσης µπαταρία [15](#page-18-0) οθόνη [9](#page-12-0) ασφάλεια απελευθέρωσης µπαταρίας [15](#page-18-0) ασφάλεια απελευθέρωσης οθόνης [9,](#page-12-0) [16](#page-19-0) ασφάλειες απελευθέρωση µπαταρίας [15](#page-18-0) απελευθέρωση οθόνης [9,](#page-12-0) [16](#page-19-0)

### **∆**

διακόπτης οθόνης [16](#page-19-0)

### **Ε**

εικόνα οθόνης, εναλλαγή [8](#page-11-0) εξαρτήµατα αριστερή πλευρά [13](#page-16-0) βάση [14](#page-17-0) δεξιά πλευρά [12](#page-15-0) οθόνη [16](#page-19-0) πάνω πλευρά [2](#page-5-0) πίσω πλευρά [11](#page-14-0) πρόσοψη [9](#page-12-0) εσωτερικός διακόπτης οθόνης [16](#page-19-0) ετικέτα έγκρισης για το modem [20](#page-23-0) ετικέτα εξυπηρέτησης πελατών [20](#page-23-0) ετικέτα πιστοποίησης ασύρµατης συσκευής [20](#page-23-0)

ετικέτα Πιστοποιητικού Αυθεντικότητας [20](#page-23-0) ετικέτα Πιστοποιητικού Αυθεντικότητας της Microsoft [20](#page-23-0) ετικέτα Bluetooth [20](#page-23-0) ετικέτα WLAN [20](#page-23-0) ετικέτες έγκριση για το modem [20](#page-23-0) ετικέτα εξυπηρέτησης πελατών [20](#page-23-0) κανονισµοί [20](#page-23-0) πιστοποίηση ασύρµατης συσκευής [20](#page-23-0) Πιστοποιητικό αυθεντικότητας της Microsoft [20](#page-23-0) Bluetooth [20](#page-23-0) WLAN [20](#page-23-0)

### **Η**

ηχεία [10](#page-13-0)

### **Θ**

θέσεις µονάδα µνήµης [15](#page-18-0) µονάδα σκληρού δίσκου [15](#page-18-0) µπαταρία [15](#page-18-0), [20](#page-23-0) συσκευή Bluetooth [14](#page-17-0) Bluetooth [14](#page-17-0) θέση µονάδας µνήµης [15](#page-18-0) θέση µονάδας σκληρού δίσκου, αναγνώριση [15](#page-18-0) θέση µπαταρίας [15](#page-18-0), [20](#page-23-0) θέση Bluetooth [14](#page-17-0) θήκες Μini Card [14](#page-17-0) θήκη Mini Card [14](#page-17-0) θύρα εξωτερικής οθόνης [11](#page-14-0) θύρα οθόνης, εξωτερική [11](#page-14-0) θύρες

εξωτερική οθόνη [11](#page-14-0) USB [12,](#page-15-0) [13](#page-16-0) θύρες USB, αναγνώριση [12](#page-15-0), [13](#page-16-0)

### **Κ**

καλώδιο RJ-11 (modem) [19](#page-22-0) καλώδιο (modem) RJ-11 [19](#page-22-0) καλώδιο τροφοδοσίας [19](#page-22-0) καλώδιο, τροφοδοσία, αναγνώριση [19](#page-22-0) κεραίες [17](#page-20-0) κλειδαριά, καλώδιο ασφαλείας [11](#page-14-0) κουµπί αποκοπής ήχου [6](#page-9-0) κουµπί ασύρµατης λειτουργίας [6](#page-9-0) κουµπί λειτουργίας [6](#page-9-0) Κουµπί παρουσίασης [6](#page-9-0) κουµπί Info Center [6](#page-9-0) κουµπιά αποκοπή ήχου [6](#page-9-0) ασύρµατο [6](#page-9-0) λειτουργία [6](#page-9-0)

### **Λ**

λειτουργικό σύστηµα αριθµός-κλειδί προϊόντος [20](#page-23-0) ετικέτα Πιστοποιητικού Αυθεντικότητας της Microsoft [20](#page-23-0)

### **Μ**

µονάδα οπτικού δίσκου, αναγνώριση [12](#page-15-0) µονάδες δίσκου οπτικός [12](#page-15-0) σκληρός [15](#page-18-0) µπαταρία αναγνώριση [19](#page-22-0)

### **Ο**

οθόνη εικόνα, εναλλαγή [8](#page-11-0) πλήκτρα πρόσβασης φωτεινότητας οθόνης [8](#page-11-0) ονοµασία και αριθµός προϊόντος, υπολογιστής [20](#page-23-0)

### **Π**

πλήκτρα εφαρµογές Windows [7](#page-10-0) λειτουργία [7](#page-10-0) λογότυπο των Windows [7](#page-10-0) πληκτρολόγιο [7](#page-10-0) esc [7](#page-10-0) fn [7](#page-10-0) πλήκτρα λειτουργιών αναγνώριση [7](#page-10-0) πλήκτρα πληκτρολογίου [7](#page-10-0) πλήκτρα πρόσβασης αύξηση φωτεινότητας οθόνης [8](#page-11-0) εκκίνηση λειτουργίας αναµονής [8](#page-11-0) εµφάνιση πληροφοριών συστήµατος [8](#page-11-0) εναλλαγή εικόνας οθόνης [8](#page-11-0) µείωση φωτεινότητας οθόνης [8](#page-11-0) πληροφορίες φόρτισης µπαταρίας [8](#page-11-0) ρύθµιση αισθητήρα φωτισµού περιβάλλοντος [8](#page-11-0) πλήκτρα πρόσβασης φωτεινότητας οθόνης [8](#page-11-0) πλήκτρο εφαρµογών Windows [7](#page-10-0) πλήκτρο εφαρµογών, Windows [7](#page-10-0) πλήκτρο µε λογότυπο Windows [7](#page-10-0) πλήκτρο fn αναγνώριση [7](#page-10-0) πληροφορίες κανονισµών ετικέτα έγκρισης για το modem [20](#page-23-0) ετικέτα κανονισµών [20](#page-23-0) ετικέτες πιστοποίησης ασύρµατης συσκευής [20](#page-23-0) πληροφορίες συστήµατος πλήκτρο πρόσβασης [8](#page-11-0) πληροφορίες φόρτισης µπαταρίας [8](#page-11-0)

προδιαγραφές ονοµαστική ισχύς εισόδου [21](#page-24-0) περιβάλλον λειτουργίας [21](#page-24-0) προδιαγραφές θερµοκρασίας [21](#page-24-0) προδιαγραφές ονοµαστικής ισχύος εισόδου [21](#page-24-0) προδιαγραφές περιβάλλοντος λειτουργίας [21](#page-24-0) προδιαγραφές υγρασίας [21](#page-24-0) προδιαγραφές υψοµέτρου [21](#page-24-0) προσαρµογέας καλωδίου modem [19](#page-22-0)

### **Σ**

συσκευή ανάγνωσης έξυπνων καρτών [12](#page-15-0) Συσκευή ανάγνωσης, αποτυπώµατα [7](#page-10-0) Συσκευή βιοµετρικής ανάγνωσης αποτυπωµάτων [7](#page-10-0) συσκευή WLAN [20](#page-23-0) Συσκευή WWAN [18](#page-21-0)

### **Τ**

τροφοδοτικό AC (εναλλασσόµενου ρεύµατος) αναγνώριση [19](#page-22-0)

### **Υ**

υποδοχές είσοδος ήχου (µικροφώνου) [13](#page-16-0) έξοδος ήχου (ακουστικά) [13](#page-16-0) καλώδιο ασφαλείας [11](#page-14-0) κάρτα PC [13](#page-16-0) µονάδα µνήµης [15](#page-18-0) RJ-11 (modem) [12](#page-15-0) RJ-45 (δίκτυο) [12](#page-15-0) υποδοχή (δικτύου) RJ-45 [12](#page-15-0) υποδοχή ακουστικών (για έξοδο ήχου) [13](#page-16-0) υποδοχή για είσοδο ήχου (µικροφώνου) [13](#page-16-0) υποδοχή για έξοδο ήχου (ακουστικών) [13](#page-16-0) υποδοχή δικτύου (RJ-45) [12](#page-15-0) υποδοχή επιτραπέζιας σύνδεσης [15](#page-18-0) υποδοχή καλωδίου ασφαλείας [11](#page-14-0) υποδοχή κάρτας PC [13](#page-16-0)

υποδοχή µικροφώνου (είσοδος ήχου) [13](#page-16-0) υποδοχή τροφοδοσίας [11](#page-14-0) υποδοχή RJ-11 (modem) [12](#page-15-0) υποδοχή, τροφοδοσία [11](#page-14-0)

### **Φ**

φωτεινές ενδείξεις αποκοπή ήχου [4](#page-7-0) ασύρµατο [4,](#page-7-0) [9](#page-12-0) ένταση [4](#page-7-0) λειτουργία [4,](#page-7-0) [9](#page-12-0) µονάδα [5](#page-8-0), [9](#page-12-0) µπαταρία [4](#page-7-0), [9](#page-12-0) caps lock [4](#page-7-0) num lock [4](#page-7-0) φωτεινή ένδειξη αποκοπής [4](#page-7-0) φωτεινή ένδειξη ασύρµατης λειτουργίας [9](#page-12-0) φωτεινή ένδειξη ασύρµατης συσκευής [4](#page-7-0) φωτεινή ένδειξη λειτουργίας [4,](#page-7-0) [9](#page-12-0) φωτεινή ένδειξη µονάδας [5,](#page-8-0) [9](#page-12-0) φωτεινή ένδειξη µπαταρίας, αναγνώριση [4,](#page-7-0) [9](#page-12-0) φωτεινή ένδειξη caps lock [4](#page-7-0) Φωτεινή ένδειξη num lock [4](#page-7-0)

### **Χ**

χρήση του υπολογιστή κατά τη διάρκεια ταξιδιών ετικέτα έγκρισης για το modem [20](#page-23-0) ετικέτες πιστοποίησης ασύρµατης συσκευής [20](#page-23-0) προδιαγραφές περιβάλλοντος λειτουργίας [21](#page-24-0)

![](_page_29_Picture_0.jpeg)